#### Pertemuan 5 – Pemrograman Internet (Web Dinamis)

Hasanuddin, S.T.

Prodi Teknik Informatika Fakultas Teknologi Industri Universitas Ahmad Dahlan (UAD) Yogyakarta

### Cakupan Materi

- Pendahuluan
- Manajemen Database
- Koneksi ke database
- Operasi input data
- Operasi select data
- Operasi update data
- Operasi delete data

#### Pendahuluan

Perangkat yang dibutuhkan dalam web dinamis:

- Web server
	- Apache/IIS
	- PHP/ASP atau Bahasa Pemrograman Server lainnya
	- Database MySQL/Ms. Access atau database server lainnya (jika MySQL perlu perangkat MySQL GUI)
- Web editor (Mac. Dreamweaver, Ms. FrontPage, dll)
- Web browser (Mozilla Firefox, IE, Opera, dll)

## Pendahuluan (2)

- Studi Kasus PHP+MySQL
- Perangkat yg digunakan:
	- WAMP Server (paket web server)
	- Mac. Dreamweaver 8
	- PhpMyAdmin
	- MySQL Front
	- Mozilla Firefox Browser

### Pendahuluan (3)

- Persiapan :
	- Pastikan web server berjalan pada SO
	- Mengetahui struktur dokumen web (direktori skrip web)
	- Memahami konsep database dan normalisasi
	- Mengetahui mekanisme pemanggilan aplikasi/program
	- Menguasai SQL dan HTML

#### Project Sederhana

- Program pendataan penyakit
- Rancangan:
	- Tujuan : pendataan dan pengelolaan data penyakit
	- Fitur :
		- Input data penyakit
		- Menampilkan data penyakit
		- Hapus data penyakit
		- Edit data penyakit

### Struktur Tabel dan Database CREATE DATABASE contoh;

CREATE TABLE `penyakit` ( `kode` char(3) NOT NULL default ' ', `nama` varchar(100) default NULL, `definisi` longtext, PRIMARY KEY (`kode`)

);

#### Koneksi ke Database

#### $\langle$ ?

mysql\_connect("localhost","root",""); mysql\_select\_db("contohdb"); ?>

# **Form isian Data (form\_isi.php)**

```
<? echo "<p align='center'>Tambah Data Penyakit</p>";
echo "<form method='post' action='simpan_data.php'>";
echo "<table><tr>><td width=150>Kode Penyakit </td>
      <td><input type='text' name='kode_penyakit' size=4></td>
    \langle t \rangle<tr><td>Nama Penyakit</td>
      <td><input type='text' name='nama_penyakit' size=40></td>
    \langletr><tr><td valign='middle'>Definisi Penyakit </td>
      <td><textarea name='definisi' cols=40 rows=6></textarea></td>
    \langle t \rangle<tr><td colspan=2 align='center'><input type='submit' value='OK'></td>
    \langle t \rangle:
echo "</table></form>"; ?>
```
#### Tampilan Form

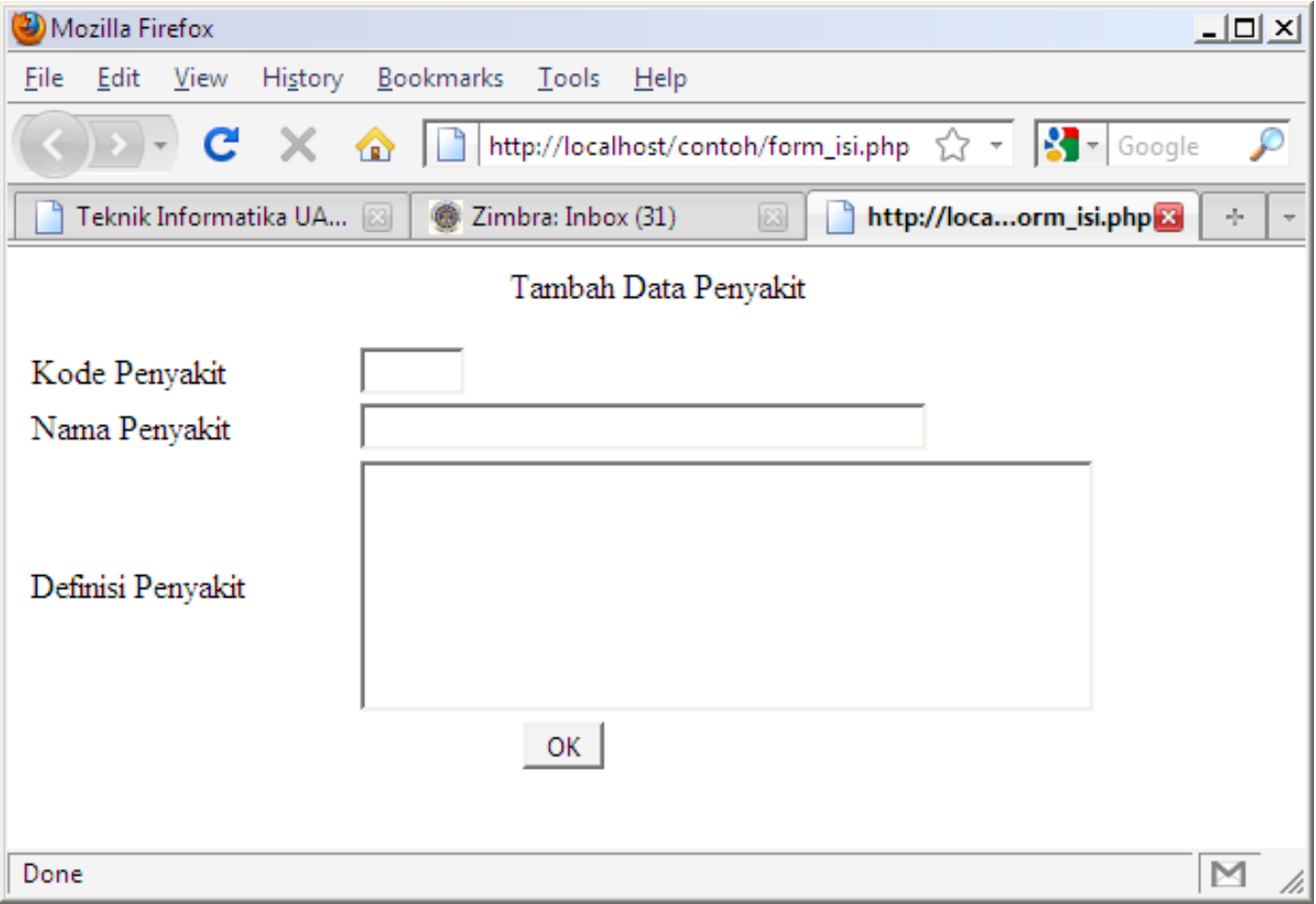

#### **Halaman Simpan Data (simpan\_data.php)**

```
\langle?
include "koneksi.php";
$query = "insert into penyakit (kode,nama,definisi)
      values ('$kode_penyakit','$nama_penyakit','$definisi')";
$hasil = mysql_query($query);
if($hasil)
{
  echo "<h3 align='center'>Pengiriman Data Sukses !</h3>";
} else {
     echo "<h3 align='center'>Pengiriman Data Gagal !
         <input type=button value=BACK 
  OnClick=self.history.back();></h3>";
      }
\overline{?>}
```
#### **Menampilkan Data (daftar\_data.php)**

```
<table border="1" width="550" 
  align="center">
```
 $<$ tr $>$ 

```
<td height=20 align="center" 
width=50><bb>Kode</b></td>
```
<td align="center" width=200><br/>>b>Nama Penyakit</b></td>

```
<td align='center' 
width=300><bbDefinisi</b>
```
>

 $\langle t \rangle$ 

 $\langle$ 

include "koneksi.php";

```
$qdata = mysql_query("select 
  kode,nama,definisi from 
  penyakit");
while($rdata = 
  mysql_fetch_array($qdata))
{
   $kode = $rdata["kode"];
   $nama = $rdata["nama";$definisi = $rdata["definisi"];
    echo "<tr><td 
  align='center'>$kode</td>
          <td>$nama</td>
          <td>$definisi</td></tr>";
} ?>
</table>
```
## Tampilan

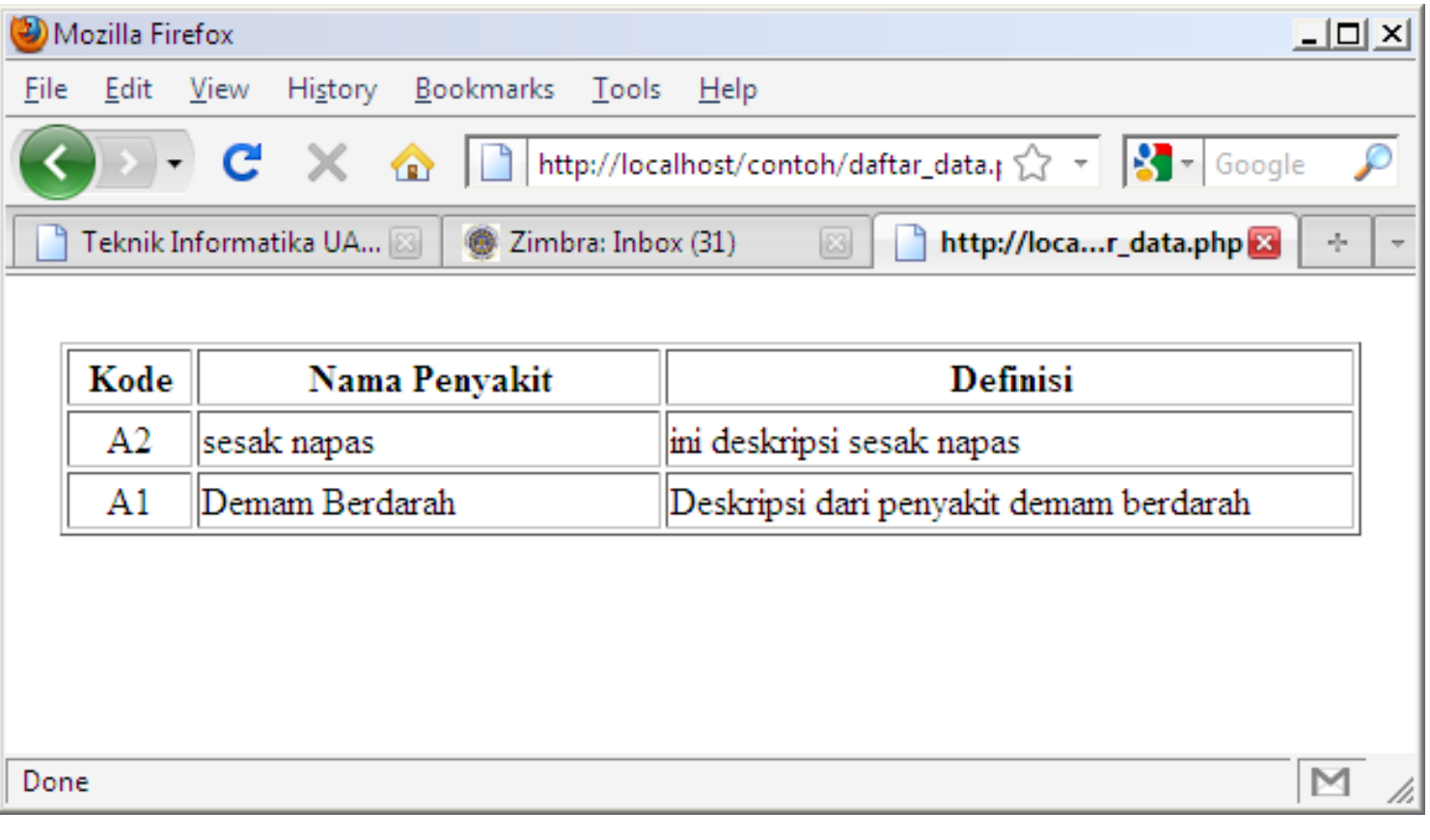

#### **Hapus Data (hapus\_penyakit.php)**

 $\{$ 

```
<? include "koneksi.php"; ?>
<table border="1" width="550" 
   align="center">
<tr> <td height=20 align="center" 
   width=50><bb>Kode</b></td>
  <td align="center" width=170><b>Nama
   Penyakit</b></td>
  <td align='center' 
   width=250><b>Definisi</b></td>
  <td align='center' 
   width=80><b>Fungsi</b></td></tr>
\leq?
if($hapus==1)
{
   \text{Squery2} = \text{''delete from} penyakit where
   kode='$kode'";
   mysql_query($query2);
}
```
\$qdata = mysql\_query("select kode,nama,definisi from penyakit order by kode");

while(\$rdata = mysql\_fetch\_array(\$qdata))

\$pkode = \$rdata["kode"]; \$pnama = \$rdata["nama"]; \$pdefinisi = \$rdata["definisi"]; echo "<tr><td align='center'>\$pkode</td><td

>\$pnama</td>

<td>\$pdefinisi</td><td align='center'>

#### <a

href='hapus\_penyakit.php?kode=\$pkode &hapus=1'>Hapus</a></td></tr>";

 $$i++$ ;

} ?>

</table>

## Tampilan

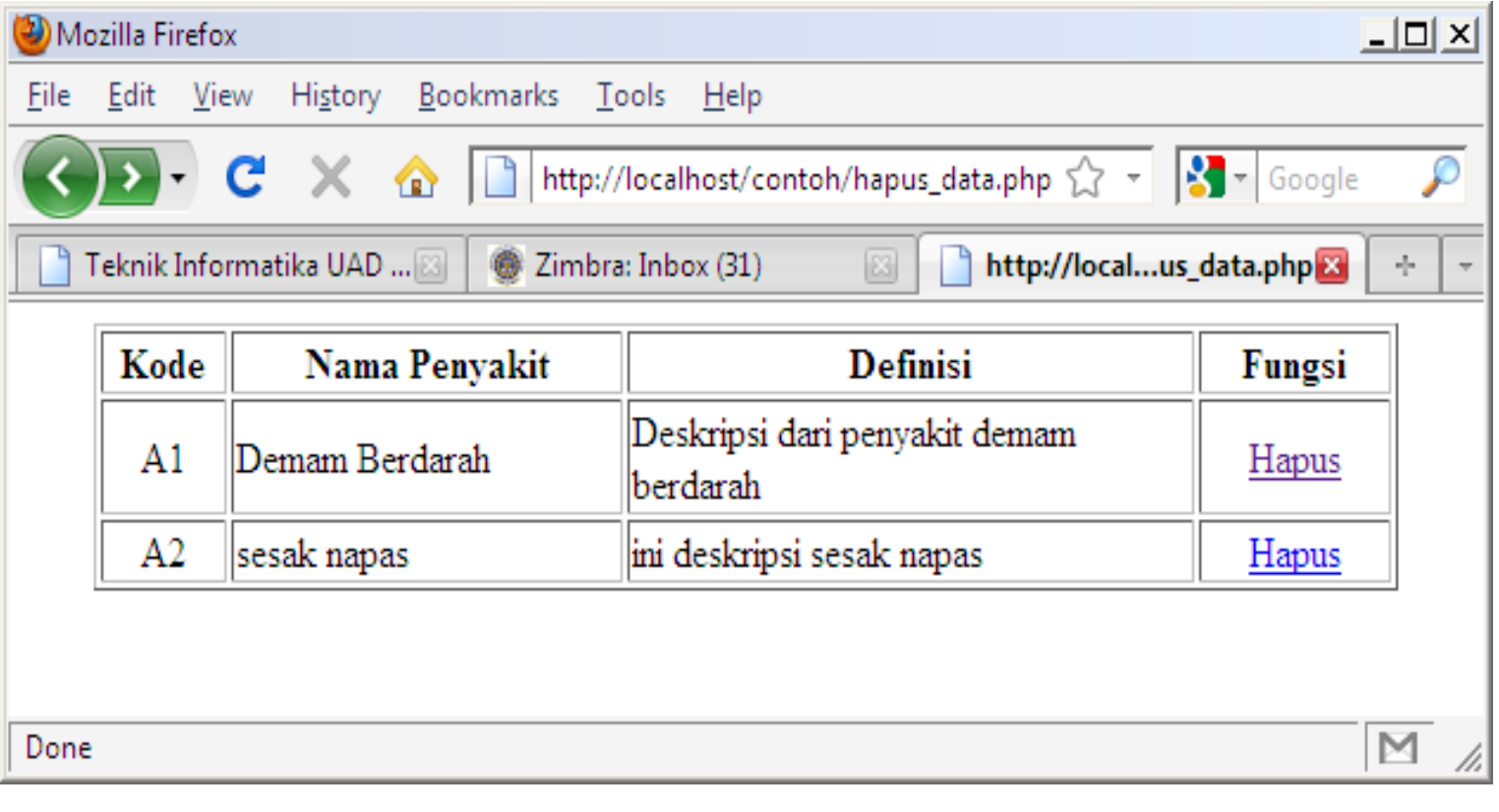

# **Edit Data (edit\_penyakit.php)**

```
<? include "koneksi.php"; ?>
```

```
<table border="1" width="550" align="center">
```

```
<tr> <td height=20 align="center" 
   width=50><b>Kode</b></td>
```

```
<td align="center" width=170><b>Nama 
 Penyakit</b></td>
```

```
<td align='center' width=250><b>Definisi</b></td>
```

```
<td align='center' width=80><b>Fungsi</b></td>
```

```
\langletr>
```

```
<? if($kirim_edit==1)
```

```
{
```
}

```
$query3 = "update penyakit set 
 kode='$kode_penyakit',
```

```
nama='$nama_penyakit', definisi='$definisi'
where kode='$kodeg'";
```

```
mysql_query($query3);
```
#### $$i=0$ :

```
$qdata = mysql_query("select kode,nama,definisi 
   from penyakit order by kode");
```
while( $$rdata = mysal$  fetch  $array(Sqdata)$ )

 $\{$ 

\$pkode = \$rdata["kode"];

\$pnama = \$rdata["nama"];

\$pdefinisi = \$rdata["definisi"];

echo "<tr><td align='center'>\$pkode</td><td >\$pnama</td>

<td>\$pdefinisi</td><td align='center'>

#### <a

href='edit\_penyakit.php?kode=\$pkode&edit=1'> Edit</a></td> </tr>";

```
$i++;
```

```
} ?>
```
</table>

<br>

#### Lanjutan Edit Data

#### $\langle$ ? if(\$edit==1)

{

```
$qdata2 = mysql_query("select nama, 
definisi from penyakit where 
kode='$kode'");
```

```
while(\text{Srdata2} =mysql_fetch_array($qdata2))
```

```
{
```

```
$nama2 = $rdata2['nama'];
 $definisi2 = $rdata2["definisi"];
}
```

```
echo "<p align='center'>Ubah Data 
Penyakit <br/>>br>";
```

```
echo "<form method='post' 
action='edit_penyakit.php'>
<input type='hidden' name='kodeg' 
value='$kode'>
```

```
<input type='hidden' name='kirim_edit' 
value=1>";
```
echo "<table border=0 width=500 align='center'>";

```
echo "<tr><td width=150>Kode 
Penyakit </td> <td><input type='text'
name='kode_penyakit' size=4 
value='$kode'></td> </tr>
```

```
<tr><td>Nama Penyakit </td>
```

```
<td><input type='text' 
name='nama_penyakit' size=40 
value='$nama2'></td></tr>
```

```
<tr><td valign='middle'>Definisi Penyakit 
 </td>
```

```
<td><textarea name='definisi' cols=40 
 rows=6>$definisi2</textarea></td></tr>
```
<tr><td colspan=2 align='center'><input type='submit' value='EDIT'></td></tr>";

echo "</table></form></p>";

```
}
?>
```
## Tampilan

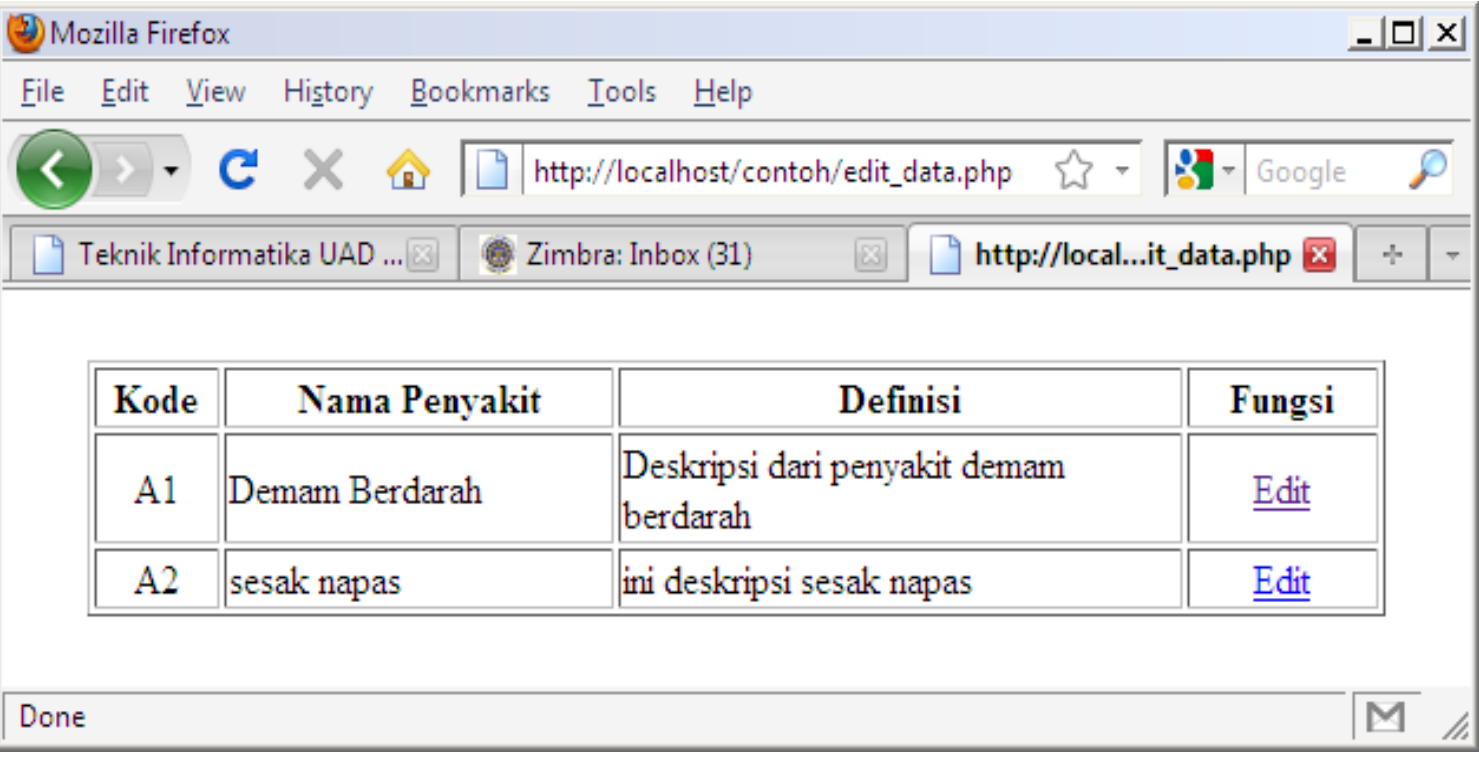

# Tampilan (2)

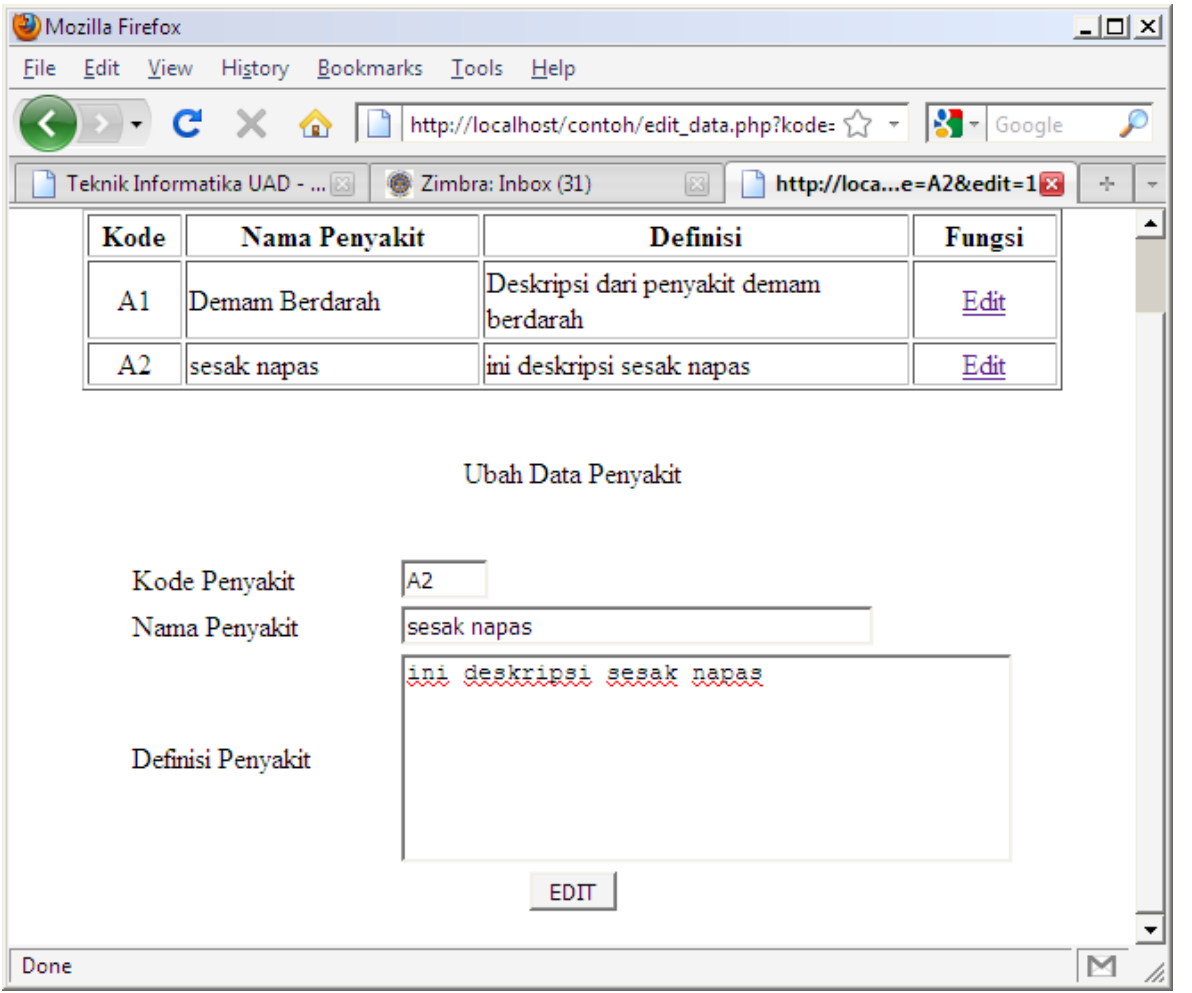